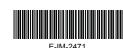

PRINTED IN CHINA

# **BEFORE STARTING**

## **ENGLISH**

# 1) Remove the insulation tape at the back of calculator. (Figure a)

- 2) Remove the tape on the ink ribbon of calculator. (Figure 6), 6)
- 3) Plug in AC power cord. (Figure **d**
- 4) Turn the power switch on. (Figure (a))
- 5) Press [RESET] key before use. (Figure 1)

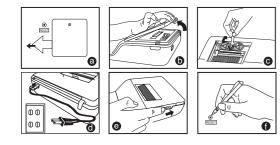

# **INSTALLING PRINTING PAPER**

Note: Turn the power off

- 1) Remove the printer cover (Figure 1) and lift up the paper arm (Figure 2).
- 2) Replace the printer cover (Figure 3).
- When inserting the paper, cut the edge of the paper as shown (Figure 4). 3) Place the new paper roll on the arm. The edge of the paper should be positioned
- as shown (Figure 5). • Suitable paper roll -- Width: 57mm (2-1/4") / Diameter: 86mm (3-3/8")
- 4) Insert the paper into the slit located of the machine as indicated (Figure 6).
- 5) Turn the power switch on (Figure 1). Press the paper feed key to advance

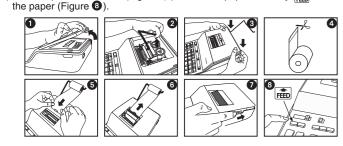

# REPLACING THE INK RIBBON

Note: Turn the power off

- 1) Remove the cover and lift up the paper arm.
- 2) Lift ribbon spools off the shafts. Discard the old ribbon and spools.
- 3) Place the ribbon spool on the left spool pin and push it down until it clicks. 4) Thread the ribbon along the outer edge of the side guide, making sure
- that the black half of the ribbon is still on the top.
- 5) Place the ribbon between the printing ring and printing roller. Thread the ribbon along the outer edge of the left side guide.
- 6) Place the other ribbon spool on another spool pin
- Push the spool down until it clicks.
- 8) Take up any ribbon slack by rotating the left spool counterclockwise.
- Replace the printer cover

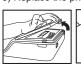

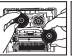

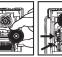

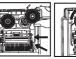

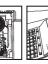

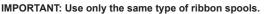

#### REPLACING BACKUP BATTERY

Memory backup battery retains the tax rate, calendar and clock setting, when the power is off or even when the AC cord is disconnected.

Battery: 1 Lithium battery (Type: CR2032)

Battery life: Backup time 2000 hours

Replace back-up battery

CAUTION: Risk of explosion if battery is replaced by an incorrect type. Dispose of used batteries according to the instruction.

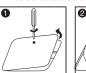

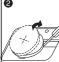

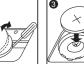

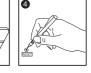

# **DECIMAL POINT SELECTOR SWITCH**

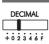

- Used for designating the decimal point position (+ 0 2 3 4 6 F) for calculated results.
- + (Add-Mode) Addition and subtraction functions are performed DECIMAL with an automatic 2-digit decimal. It is convenient for currency +02346F

DECIMAL +02346F

F (Floating Decimal Point) - All effective numbers up to 12 digits

## **ROUNDING SWITCH**

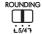

 Used for round-up [ ↑], round-off [5/4], or round-down [ ↑] to the pre-selected decimal digits in the result.

### **GRAND TOTAL / RATE SET SWITCH**

#### **GRAND TOTAL**

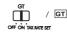

/ GT - When the calculations are performed with the GT switch set to "ON", the total(s) are accumulated in the grand total memory. Each time \* is pressed, the subtotal number is printed with the symbols G+. When GT is pressed, the intermediate grand total is printed with the symbols G. Press GT successively to get the grand total followed by the symbols Gx.

#### TAX RATE SET

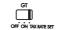

- Set switch to "TAX RATE SET" for setting or recalling the TAX rate.

# PRINT / ITEM COUNT SWITCH

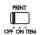

Print Off - Entries and results will appear on the display, but will not be printed out.

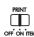

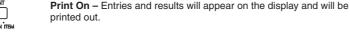

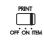

Item - Set switch to "ITEM" to count the number of times the ±, -, M± and M= keys have been pressed. The item count will be printed on the left hand side of the paper roll (up to 999 times) when the �, ★, Mo or M\* keys are pressed.

## OVERFLOW

In the following cases, when "E" is displayed, "ERR" is printed, the keyboard is electronically locked. and further operation is impossible. Press !! to clear the overflow. The overflow occurs when:

- 1. The result or the memory content exceeds 12 digits to the left of the decimal
- 2. Dividing by "0".
- 3. The sequential operation speed is faster than the calculation processing speed. (Buffer Register Overflow)
- Electromagnetic interference or electrostatic discharge may cause the display to malfunction or the memory, currency rate and tax rate to be lost or altered. Should this occur, use the tip of a ballpoint pen

(or similar sharp object) to press the [RESET] button on the back of the calculator. After resetting be sure to set the calendar, clock and tax rate again.

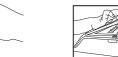

#### **SPECIFICATION**

Power Source: AC120V, 60Hz Operation Temperature: 0°C to 40°C (32°F to 104°F) Calculating Capacity: 12 digits maximum Dimension: 320mm (L) x 193 mm (W) x 71mm (H) / 12-39/64" (L) x 7-39/64" (W) x 2-51/64" (H)

Weight: 1,532 g (3.37 lbs) (Subject to change without notice)

■ The socket-outlet shall be installed near the equipment and shall be easily accessible

#### For CA, USA Only

Included battery contains perchlorate material - special handling may apply. See http://www.dtsc.ca.gov/hazardouswaste/perchlorate/ for detail.

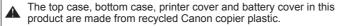

## **ANTES DE EMPEZAR**

- 1) Retire la cinta aislante de la parte trasera de la calculadora. (Figura @)
- 2) Retire la cinta en la cinta de tinta de la calculadora. (Figura 6.6)
- 3) Conecte el cable de alimentación de CA. (Figura 6)
- 4) Encienda la impresora. (Figura 19)
- 5) Pulse la tecla [RESET] antes de utilizarla. (Figura 1)

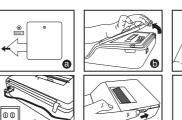

# INSTALANDO PAPEL DE IMPRESIÓN

Nota: Apaque el interruptor de alimentacion.

- 1) Retire la tapa de la impresora y levante el brazo de papel. (Figura 1) 2). 2) Vuelva a colocar la tapa de la impresora. (Figura 3)
- Para introducir el papel, corte el borde tal como se muestra. (Figura 4)
- 3) Coloque el nuevo rollo de papel en el eje. El borde del papel debe esta
- colocado tal como se muestra (Figura 6).

   Rollo de papel compatible Anchura: 57 mm (2-1/4") / Diámetro: 86 mm
- 4) Introduzca el papel en la ranura situada en la parte trasera de la calculadora
- como se indica (Figura 6).
  5) Encienda la impresora. (Figura 7) Pulse la tecla de alimentación de papel 💼 para hacerlo avanzar, según se muestra en la figura. (Figura 3).

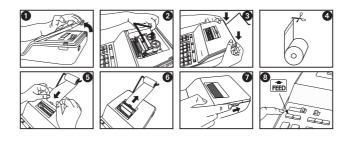

# **COMO CAMBIAR LA CINTA**

Nota: Apague el interruptor de alimentacion.

- Retire la tapa de la impresora y levante el brazo de papel.
   Quite los carretes de cinta de los ejes. Deseche la cinta y los carretes viejos. 3) Coloque el carrete de cinta en la patilla izquierda del carrete y apriete
- hacia abajo hasta que suene un "clic".

  4) Ensarte la cinta en el extremo exterior de la guía lateral, asegurándose
- de que la mitad negra de la cinta quede en la parte superior. Coloque la cinta entre el anillo de impresión y el rodillo. Ensarte la cinta en el extremo exterior de la guía lateral izquierda.
- 6) Coloque el carrete de cinta restante en otra patilla de carrete.
- 7) Apriete el carrete hacia abajo hasta que suene un "clic". 8) Tense la cinta girando el carrete izquierdo en sentido contrario a las agujas del reloj.
- 9) Vuelva a colocar la tapa de la impresora.

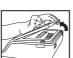

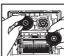

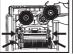

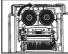

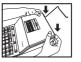

IMPORTANTE: Utilice siempre el mismo tipo de carrete de cinta.

## REEMPLAZO DE LA BATERÍA DE RESPALDO

La batería de seguridad de la memoria conserva el ajuste en uso del tipo impositivo, del calendario y del reloj aunque se apague la calculadora y se desconecte el cable de CA.

Batería: 1 batería de litio (tipo: CR2032)

Duración de la batería: 2000 horas de soporte de seguridad PRECAUCIÓN: si se sustituye la batería por una de tipo incorrecto, existe riesgo de explosión. Deseche las baterías usadas siguiendo las instrucciones.

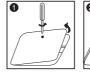

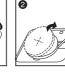

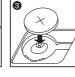

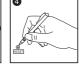

# INTERRUPTOR SELECTOR DE PUNTO DECIMAL

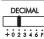

**ESPAÑOLA** 

- Se utiliza para marcar la posición de la coma decimal (+ 0 2 3 4 6 F) de los resultados calculados.
- DECIMAL +02346F
- + (modo suma) las funciones de suma y resta se llevan a cabo con dos decimales automáticamente. Es un modo muy práctico para los cálculos monetarios.

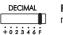

F (coma decimal flotante) – se muestran o imprimen todos los números efectivos de hasta 12 dígitos.

#### CONMUTADOR DE REDONDEO

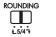

– Se utiliza para redondear por exceso [ 🕇 ], redondear [5/4] o redondear por defecto [ 🕹 ] los decimales que se hayan seleccionado previamente del resultado.

### TECLA DE GRAN TOTAL / RATE SET

#### GRAND TOTAL

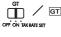

GT / GT - Cuando los cálculos se realizan con el conmutador GT (total global) en "ON", los totales parciales se acumulan en la memoria del total global. Cada vez que se pulsa \* , el subtotal resultante se imprime con los símbolos GT. Cuando se pulsa GT, el total global intermedio se imprime con los símbolos GO Pulse GT sucesivamente para obtener el total global seguido del símbolo GX.

## AJUSTE DEL TIPO IMPOSITIVO

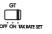

- Coloque el conmutador en "TAX RATE SET" para definir o recordar el tipo impositivo.

#### IMPRESIÓN / RECUENTO ITEM

la pantalla y también se imprimirán.

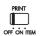

Sin impresión – las entradas y resultados aparecerán en la pantalla pero no se imprimirán.

Con impresión - las entradas y resultados aparecerán en

999 veces) cuando se pulsen las teclas �, ★, ➡ o ➡.

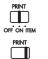

Elemento – sitúe el conmutador en "ITEM" para contar el número de veces que se pulsa las teclas +, -, M± y M≡. El contador de elementos se imprimirá a la izquierda del rollo de papel (hasta

# FUNCIÓN DE REBOSE

En los casos siguientes, en los que aparecerá "E", se "ERR" de puntos, el teclado se bloqueará electrónicamente y no se podrá seguir trabajando.

Pulse para eliminar el desbordamiento. El desbordamiento ocurre cuando:

- 1. El resultado del contenido de la memoria supera los 12 dígitos a la izquierda
- de la coma decimal 2. Al dividir entre "0". 3. Cuando la velocidad de la secuencia de las operaciones es más rápida que la velocidad
- de procesamiento de los cálculos (desbordamiento del registro de la memoria intermedi ■ Las interferencias electromagnéticas o las descargas electroestáticas pueden hac que la pantalla no funcione bien o que se pierdan o alteren los valores de la memoria del tipo de cambio y del tipo impositivo. En el caso de que esto suceda, utilice la punta de un bolígrafo (o un objeto puntiagudo similar) para pulsar el botón [RESET] situado en la parte trasera de la calculadora. Después de la restauración, no se olvide de definir el calendario, el reloj, el tipo de cambio y el tipo impositivo otra vez

# **ESPECIFICACIONES**

Fuente de alimentación: AC120V, 60Hz

Temperatura de funcionamiento: 0 °C a 40 °C (32 °F a 104 °F) Capacidad de cálculo: 12 dígitos como máximo

Dimensiones: 320mm (An) x 193 mm (Pr) x 71mm (Al) / 12-39/64" (An) x 7-39/64" (Pr) x 2-51/64" (Al)

Peso: 1,532 g (3.37 lbs) (sujeto a cambios sin previo aviso)

■ La toma de corriente debe instalarse cerca del equipo y debe ser fácilmente accesible.

#### Para el Ca, los E.E.U.U. Solamente

La batería incluida contiene el material del perclorato - El manejo especial debe ser aplicado.Para el detalle, por favor ver

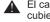

El caso de la parte superior, tapa inferior, tapa de la impresora y la cubierta de la batería en este producto están hechos de plástico reciclado

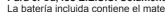

http://www.dtsc.ca.gov/hazardouswaste/perchlorate

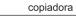

# **CLOCK & CALENDAR FUNCTION / FUNCIÓN DEL RELOJY DEL CALENDARIO**

■ Used to switch between clock or calendar mode.

■ Sirve para cambiar entre los modos de reloj y calendario.

■ Used to switch between 12 or 24 hour at clock mode time setting. ■ Sirve para cambiar entre 12 o 24 horas en el ajuste horario del modo

■ Used to set the date and time in calendar & clock mode ■ Sirve para fijar la fecha y la hora en los modos de calendario y reloj.

■ Used to switch between AM or PM at clock mode time setting. ■ Sirve para cambiar entre AM o PM en el ajuste horario del modo de

■ Used to select date format between "YYYY/MM/DD", "DD/MM/YYYY" or "MM/DD/YYYY" at calendar mode.

Sirve para seleccionar el formato de fecha entre "AAAA/MM/DD". "DD/MM/AAAA" o "MM/DD/AAAA" en el modo de calendario.

# Date setting / Ajuste de la fecha

Example / Ejemplo: November 17 2010

| Operation /<br>Operación ⊠÷        | Display / Exponer | Print Out /<br>Imprimir |
|------------------------------------|-------------------|-------------------------|
| 1)                                 | 01-01-2002        | 01-01-2002              |
| 2) = (Hold 3 seconds)              | 01-01-2002        | 11-17-2010              |
| 3) 1 1 1 7 2 0 1 0 =               | 11-17-2010        |                         |
| 4) CE (Return to calculation mode) | 0.                | 0.C                     |

# Time setting / Ajuste de hora

Example / Eiemplo: 3:18 pm

| Operation /<br>Operación ⋉÷        | Display / Exponer (234567890)2 | Print Out / Imprimir |
|------------------------------------|--------------------------------|----------------------|
|                                    |                                | 11-17-2010           |
| 1) (On Calculation mode)           | 12-00-18 A                     | 12-09                |
| 2) = (Hold 3 seconds)              | (2-01 A                        | 03-18                |
| 3) 0 3 1 8 💢 😑                     | 03-18-00 P                     |                      |
| 4) CE (Return to calculation mode) | 0.                             | 0.C                  |

# CALCULATION EXAMPLES / EJEMPLOS DE CÁLCULO

SETTING / AJUSTE: DECIMAL +02346F

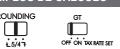

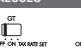

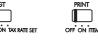

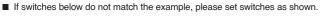

■ Si los commutadores siguientes no son mostrados como en la explicación, póngalos como sigue a continuación.

|   | como digue a contin                |          |                          |                     |             | ^~~~~~~~~~~~~~~~~~~~~~~~~~~~~~~~~~~~~~ | ~~          |
|---|------------------------------------|----------|--------------------------|---------------------|-------------|----------------------------------------|-------------|
|   | Calculation /<br>Cálculo           | +-<br>×÷ | Operation /<br>Operación |                     |             | Print Out /<br>Imprimir                |             |
|   | 2+(3x4)-5=9                        |          |                          | 2<br>3<br>4         | 뜻<br>X<br>= |                                        | +<br>X<br>= |
|   |                                    |          |                          | 5                   | <b>*</b>    | 12.00<br><b>5.00</b><br>9.00           | +           |
|   | -2x3=-6                            |          |                          | 2                   | X           | 2.00<br>2.00<br>3<br>6.00              | -x<br>. =   |
|   | 3 <sup>3</sup> =27                 |          |                          | 3                   |             | 3.<br>3.<br>9.00<br>9.00<br>27.00      | <b>*</b>    |
|   | 1/7=0.14285714285                  |          | DECIMAL (                | 7                   |             | 7.<br>7.<br>1.000<br>1.000<br>0.143    | =<br>*<br>= |
|   | \$12.55+\$15.75-\$5.30<br>=\$23.00 |          | DECIMAL ( L )            | 1255<br>1575<br>530 | #<br>#      | 12.55<br>15.75<br><b>5.30</b><br>23.00 | +           |
|   | 8 3x3.7+9=18.866666                | 66666    | ( DECIMAL )              | 8<br>3<br>3 • 7     | X<br>B      | 3.7<br>9.8666666664                    | × ×         |
|   |                                    |          |                          | 9                   | #<br>#      | 9.8666666664<br>9.<br>18.8666666666    | +           |
|   | 123x 756 (456) =56,086             | 8        | ()<br>+62346; 756        | 123<br>© 456        | XI          | 123.<br>456.<br>56,088.00              | =           |
|   | 123x 45\$ 6 =56,088                |          | 455                      | 123<br>6            |             | 123.<br>456.<br>56,088.00              | =           |
| • |                                    |          |                          |                     |             | <b>~~~~~~</b>                          | ~           |

## MEMORY CALCULATION / CÁLCULOS CON MEMORIA

|                          |                  |                          |           | /~~~~                                  | $\sim\sim$ |
|--------------------------|------------------|--------------------------|-----------|----------------------------------------|------------|
| Calculation /<br>Cálculo | + <b>-</b><br>×÷ | Operation /<br>Operación |           | Print Out /<br>Imprimir                |            |
|                          |                  |                          | <u>CE</u> | 0.                                     | С          |
| 125+78 = 203             |                  |                          | 125       | 125.00                                 | +          |
| –) 75+103 = 178          |                  |                          | 78        | 78.00                                  | +          |
| 25                       |                  |                          | *         | 203.00                                 | *          |
|                          |                  |                          | M±        | 203.00                                 | M+         |
|                          |                  |                          | 75        | 75.00                                  | +          |
|                          |                  |                          | 103       | 103.00                                 | +          |
|                          |                  |                          | *         | 178.00                                 | *          |
|                          |                  |                          | ME        | 178.00                                 | M-         |
|                          |                  | (Recall Me               | emory) M⊠ | 25.00                                  | M♦         |
|                          |                  | (Clear Me                | emory) M× | 25.00                                  | M×         |
|                          |                  |                          |           | \\\\\\\\\\\\\\\\\\\\\\\\\\\\\\\\\\\\\\ | ^~~        |

#### DATA PRINTOUT / IMPRESIÓN DE LOS DATOS

| Calculation /<br>Cálculo | + -<br>× ÷ | Operation /<br>Operación | <u></u>         | Print Out /<br>Imprimir               |                 |
|--------------------------|------------|--------------------------|-----------------|---------------------------------------|-----------------|
| Nov 16 2010              |            | 11 🗖 16 🕻                | <b>■</b> 2010 # | # 11.16.2010                          |                 |
| 1,860                    |            |                          | 1860            | 1,8                                   | 360.00 +        |
| 1,420                    |            |                          | 1420            | 1,4                                   | 120.00 +        |
| Nov 17 2010              |            | 11 🗖 17 🕻                | <b>1</b> 2010 # | # 11.17.2010                          |                 |
| 2,380                    |            |                          | 2380            | 2,3                                   | 880.00 +        |
| +) 2,200                 |            |                          | 2200            | 2,2                                   | 200.00 +        |
| 7,860                    | _          |                          | *               | 7,8                                   | 360.00 <b>*</b> |
|                          |            | l .                      |                 | \\\\\\\\\\\\\\\\\\\\\\\\\\\\\\\\\\\\\ | ~~~~            |

## GRAND TOTAL CALCULATION / CÁLCULO DEL GRAND TOTAL

| Cálculo <u>×</u> Ope                                         |                         |         | mprimir 😃                                                                                                    |                                         |
|--------------------------------------------------------------|-------------------------|---------|----------------------------------------------------------------------------------------------------|-----------------------------------------|
| 500+103+32=635<br>500+96+44=640<br>+) 500+84+38=622<br>1,897 | 103 32 500 96 44 500 84 | ₩<br>GT | 500.00<br>103.00<br>32.00<br>635.00<br>500.00<br>96.00<br>44.00<br>640.00<br>500.00<br>84.00<br>38.00<br>622.00<br>1,897.00 | +<br>+<br>+<br>G+<br>+<br>+<br>G+<br>G+ |

# ITEM COUNT / CUENTA DE ARTICULO

| Calculation /<br>Cálculo                                | +=<br>×÷ | Operation /<br>Operación | -               | Print Out /<br>Imprimir |                                                             |
|---------------------------------------------------------|----------|--------------------------|-----------------|-------------------------|-------------------------------------------------------------|
| 18 1)<br>14 2)<br>+) 23 3)<br>55<br>- 20 4)<br>+) 10 5) |          | OT (                     | 18 C1 14 C23 C2 | 003                     | 18.00 + 14.00 + 23.00 +  55.00 \$  20.00 - 10.00 +  45.00 * |

## PERCENTAGE CALCULATION / CÁLCULOS DE PORCENTAJE

| Calculation /<br>Cálculo    | +-<br>×÷ | Operation /<br>Operación |                 | Print Out / Imprimir                         |
|-----------------------------|----------|--------------------------|-----------------|----------------------------------------------|
| 2,000+(2,000x12%)<br>=2,240 |          | ( III )                  | 2000 X<br>12 %± | 2,000. x<br>12. %<br>240.00 *<br>2,240.00 +% |
| 2,000–(2,000x15%)<br>=1,700 |          |                          | 2000 🗶          | 2,000. x<br>15. %<br>300.00 *<br>1,700.00 -% |

# TAX CALCULATION FUNCTION / FUNCIÓN DE CÁLCULO DE IMPUESTO

TAX + Add Tax Key - Used for adding the tax amount to the displayed figure.

■ Tecla de Sumar Impuesto – Se utiliza esta tecla para sumar el importe del impuesto a la cifra que aparece en la pantalla.

TAX─ ■ Deduct Tax Key — Used for deducting the tax amount from the displayed

■ Tecla de Restar Impuesto – Se utiliza esta tecla para reducir el importe del impuesto de la cifra que aparece en la pantalla.

| Calculation / H= X÷                                                                                           | Operation /<br>Operación         | Print Out / Imprimir                       |
|----------------------------------------------------------------------------------------------------|----------------------------------|--------------------------------------------|
| Set Tax Rate<br>Rate: 5%                                                                                      | GT  OFF CH DELINE SET            | 0. %                                       |
|                                                                                                    | 5 ← G                            | 5. %                                       |
| Add the Tax Amount Price \$2,000 without tax Tax= ? (\$100) Selling Price with tax = ? (\$2,100)              | 2000 TAX+                        | 2,000.<br>5. %<br>100.00 △+<br>2,100.00 ** |
| Deduct the Tax Amount<br>Selling Price \$3,150 with tax<br>Tax = ? (\$150)<br>Price without Tax = ? (\$3,000) | 3150 TAX-                        | 3,150.<br>5. %<br>150.00 ^-<br>3,000.00 ** |
| Change Tax Rate<br>Rate: 10%                                                                                  | or ok truncate 10 cm ok truncate | 10. %                                      |

# **COST-SELL-MARGIN CALCULATION** CÁLCULO DE COSTES-VENTAS-MARGEN

COST SELL MARGIN ■ Used for calculating the cost, selling price and profit margin amount. Enter the value of any 2 items to obtain the balance value item (e.g. enter the value of the cost and the selling price to obtain the profit margin %.)

> ■ Se utiliza para calcular el coste, el precio de venta y el porcentaje del margen. Introduzca el valor de dos de estas tres variables para obtener el resultado del balance cor respondiente. (Por ejemplo introduzca el valor del coste y del precio de venta para obtener el margen de beneficio %).

| Calculation /<br>Cálculo | +-<br>×÷ | Operation /<br>Operación | Print Out / Imprimir                   |
|--------------------------|----------|--------------------------|----------------------------------------|
| Calculating Cost         |          |                          |                                        |
| Selling Price : \$1,500  |          | 1500 SELL                | 1,500. S*                              |
| Profit Margin : 30%      |          | 30 MARGIN                | 30. M%                                 |
| Cost = ?(\$1,050)        |          |                          | 1,050.00 C*                            |
| Calculating Selling Pr   | rice     |                          |                                        |
| Cost : \$2,000           |          | 2000 COST                | 2,000. C*                              |
| Profit Margin : 20%      |          | 20 MARGIN                | 20. M%                                 |
| Selling Price = ?(\$2,5) | 00)      |                          | 2,500.00 S*                            |
| Calculating Profit Mar   | gin      |                          |                                        |
| Cost: \$1,500            |          | 1500 COST                | 1,500. C*                              |
| Selling Price : \$2,000  |          | 2000 SELL                | 2,000. S*                              |
| Profit Margin = ?(25%    | )        |                          | 25.00 M%                               |
|                          |          |                          | \\\\\\\\\\\\\\\\\\\\\\\\\\\\\\\\\\\\\\ |

# OVERFLOW / DERRAMAMIENTO DE CAPACIDAD

| Calculation /<br>Cálculo                                          | +-<br>×÷ | Operation /<br>Operación |          | Print Out /<br>Imprimir |                                  |
|-------------------------------------------------------------------|----------|--------------------------|----------|-------------------------|----------------------------------|
| 550000000000<br>x) 23<br>1265000000000000000000000000000000000000 |          | 550000000000<br>23       | XI<br>E  | 550,000,00              | 0,000. x<br>23. =<br>ERR         |
| (Error)                                                           |          | 뚠                        | 뚱        | 12.65000                | 000000 <b>X</b>                  |
| 6 0 = 0<br>T<br>(Error)                                           |          | 6<br>0                   | 8        |                         | 6.<br>0. =<br>ERR<br>0. <b>*</b> |
|                                                                   |          |                          | <u>Œ</u> |                         | 0. C                             |

#### CANON CONSUMER CALCULATOR LIMITED WARRANTY

The limited warranty set forth below is given by Canon U.S.A., Inc., (Canon U.S.A.) and Canon Canada Inc.,

This limited warranty is only effective upon presentation of proof of purchase (bill of sale) to Canon U.S.A. or Canon Canada Factory Service Center. Canon Calculators, when delivered to you in a new condition in the original container, are warranted against defective materials or workmanship as follows: for a period of one (1) year from the date of original purchase, defective parts or Calculators returned to a Canon U.S.A. or Canon Canada Factory Service Center and proven to be defective upon inspection, will be exchanged at Canon U.S.A.'s or Canon Canada's Sole option, for new or comparable rebuilt parts or calculators (of the same or similar model). Warranty for replacement shall not extend the original warranty period of the defective calculator.

When returning Calculators under this limited warranty, you must pre-pay the shipping charges, if any, and enclose a complete explanation of the problem. Calculators covered by this limited warranty will be repaired at Canon U.S.A.'s or Canon Canada's sole option, and returned to you without charge by any Canon U.S.A. or Canon Canada Service Center. This warranty does not cover rechargeable batteries that may be supplied with the Calculator, as to which batteries there shall be no warranty or replacement.

Information Technology Services and CANON CANADA INFORMATION/SERVICE CENTER will refer you to the nearest Factory Service Center. Repairs not under warranty will be at such cost as Canon U.S.A. or Canon Canada may from time to time generally establish.

This limited warranty covers all defects encountered in normal use of the calculators, and does not apply in the

following cases:

(a) Loss or damage to the Calculators due to abuse, mishandling, alteration, accident, electrical current fluctuations, failure to follow operating instructions, maintenance and environmental instructions prescribed in Canon U.S.A.'s or Canon Canada's instruction manual or service performed by other than a Canon U.S.A. or Canon Canada Factory Service Center.

(b) Use of parts (other than those distributed by Canon U.S.A. or Canon Canada) which damage the Calculator or

cause abnormally frequent service calls or service problems.
(c) If any Calculator has had its serial numbers or dating altered or removed.

(d) Loss or damage to the Calculator due to leaking batteries (other than rechargeable batteries supplied as original equipment with the Calculator by Canon U.S.A. or Canon Canada) or water damage.

NO IMPLIED WARRANTY (OR CONDITION)\* INCLUDING ANY IMPLIED WARRANTY (OR CONDITION)\* OF MERCHANTABILITY OR FITNESS FOR A PARTICULAR PURPOSE, APPLIES TO THE CALCULATORS AFTER THE APPLICABLE PERIOD OF EXPRESS WARRANTY STATED ABOVE, AND NO OTHER EXPRESS OF MERICHANIABILITY ON HINNESS FOR A PARTICULAR PUPPOSE, APPLIES TO THE CALCULATORS AFTER THE APPLICABLE PERIOD OF EXPRESS WARRANTY STATED ABOVE, AND NO OTHER EXPRESS WARRANTY OR GUARANTY, EXCEPT AS MENTIONED ABOVE, GIVEN BY ANY PERSON, FIRM OR CORPORATION WITH RESPECT TO THE CALCULATORS SHALL BIND CANON U.S.A. OR CANON CANADA. (SOME STATES OR PROVINCES DO NOT ALLOW LIMITATIONS ON HOW LONG AN IMPLIED WARRANTY LASTS, SO THE ABOVE LIMITATION MAY NOT APPLY TO YOU.) NEITHER CANON U.S.A. NOR CANON CANADA SHALL BE LIABLE FOR LOSS OF REVENUE OR PROPITS, FAILURE TO REALIZE SAVINGS OR OTHER BENEFITS, OR FOR ANY OTHER SPECIAL, INCIDENTAL OR CONSEQUENTIAL DAMAGES CAUSED BY THE USE, MISUSE OR INABILITY TO USE THE CALCULATOR, REGARDLESS OF THE LEGAL THEORY ON WHICH THE CLAIM IS BASED, AND EVEN IF CANON U.S.A. OR CANON CANADA HAS BEEN ADVISED OF THE POSSIBILITY OF SUCH DAMAGES. NOR SHALL RECOVERY OF ANY KIND AGAINST CANON U.S.A. OR CANON CANADA HAS BEEN ADVISED OF THE POSSIBILITY OF SUCH DAMAGES. NOR SHALL RECOVERY OF ANY KIND AGAINST CANON U.S.A. OR CANON U.S.A. OR CANON CANADA HAS BEEN WITHOUT LIMITING THE FOREGOING, YOU ASSUME ALL RISK AND LIABILITY FOR LOSS, DAMAGE OR INJURY TO YOU AND YOUR PROPERTY AND TO OTHERS AND THEIR PROPERTY ARISING OUT OF USE, MISUSE OR INABILITY TO USE ANY CALCULATOR SOLD BY CANON U.S.A. OR CANON CANADA. (SOME STATES OR PROVINCES DO NOT ALLOW THE EXCLUSION OR LIMITATION OF INCIDENTAL OR CONSEQUENTIAL DAMAGES, SO THE ABOVE LIMITATION OR EXCLUSION MAY NOT APPLY TO YOU, THIS LIMITED WARRANTY SHALL NOT EXTEND TO ANYONE OTHER THAN THE ORIGINAL PURCHASER OF ANY CALCULATOR OR THE PERSON FOR WHOM IT WAS PURCHASED AS A GIFT AND STATES YOUR EXCLUSIVE REMEDY.

This warranty gives you specific legal rights, and you may also have other rights which vary from state to state or

One Canon Plaza, Lake Success, New York 11042-1198

6390 Dixie Road, Mississauga, Ontario L5T 1P7 \*CANADA

Canon Information Technology Services in the United States

For all general inquiries, operational assistance, accessory orders or for the location of the nearest service facility for this product in the United States, please contact:

Canon U.S.A., Inc.
One Canon Plaza, Lake Success, NY 11042,
Customer Relations Division
1-800-828-4040

Please keep a copy of your original bill of sale. In order to obtain warranty service, you will need to present a copy of your original bill of sale from your Consumer Calculator retailer at the time of service. Also please keep all packing materials and the original packing box to protect your equipment, should you need to transport it for service.

Canon Information/Service Centers in Canada

Should service be necessary, please call 1 800-OK CANON for information regarding the nearest Authorized

Canon Canada Inc. 2828 16th Street, N.E. Calgary, Alberta T2E 7K7

Canon Canada Inc. 5990 ch Côte-de-Liesse, Montréal, Québec H4T 1V7

Canon Canada Inc. 6390 Dixie Road, Mississauga, Ontario L5T 1P7

#### - FCC REGULATIONS -

This device complies with Part 15 of the FCC Rules. Operation is subject to the following two conditions; 1) this device may not cause harmful interference, and

1) this device may not cause harmful interference, and 2) this device must accept any interference received, including interference that may cause undesired operation. NOTE: This equipment has been tested and found to comply with the limits for a Class B digital device, pursuant to Part 15 of the FCC Rules. These limits are designed to provide reasonable protection against harmful interference in a residential installation. This equipment generates, uses and can radiate radio frequency energy and, if not installed and used in accordance with the instructions, may cause harmful interference to radio

communications.

However, there is no guarantee that interference will not occur in a particular installation. If this equipment does cause harmful interference to radio or television reception, which can be determined by turning the equipment off and on, the user is encouraged to try to correct the interference by one or more of the following measures:

- Reorient or relocate the receiving antenna.

- Increase the separation between the equipment and receiver.

- Connect the equipment into an outlet on a circuit different from that to which the receiver is connected.

- Consult the dealer or an experienced radio/TV technician for help.

Do not make any changes or modifications to the equipment unless otherwise specified in the manual. If such changes or modifications should be made, you could be required to stop operation of the equipment.

# Canon U.S.A., Inc.

One Canon Plaza, Lake Success, New York, NY 11042, USA Phone: (516) 328-5000

Interference-Causing Equipment Regulations
This digital apparatus does not exceed the Class B limits for radio noise emissions from digital apparatus as set out in the interference-causing equipment standard entitled "Digital Apparatus", ICES-003 of the Industry Canada."

CANON ELECTRONIC BUSINESS MACHINES (H.K.) CO., LTD. 17/F., Ever Gain Plaza, Tower One, 82-100 Container Port Road, Kwai Chung, New Territories, Hong Kong

#### CANON U.S.A., INC.

One Canon Plaza, Lake Success, NY 11042, U.S.A.

#### CANON CANADA INC.

6390 Dixie Road, Mississauga, Ontario, L5T 1P7, Canada

# CANON LATIN AMERICA, INC.

703 Waterford Way, Suite 400, Miami, FL 33126, U.S.A.

Free Manuals Download Website

http://myh66.com

http://usermanuals.us

http://www.somanuals.com

http://www.4manuals.cc

http://www.manual-lib.com

http://www.404manual.com

http://www.luxmanual.com

http://aubethermostatmanual.com

Golf course search by state

http://golfingnear.com

Email search by domain

http://emailbydomain.com

Auto manuals search

http://auto.somanuals.com

TV manuals search

http://tv.somanuals.com